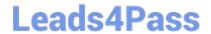

## NSE7\_EFW-6.2<sup>Q&As</sup>

Fortinet NSE 7 - Enterprise Firewall 6.2

# Pass Fortinet NSE7\_EFW-6.2 Exam with 100% Guarantee

Free Download Real Questions & Answers PDF and VCE file from:

https://www.leads4pass.com/nse7 efw-6-2.html

100% Passing Guarantee 100% Money Back Assurance

Following Questions and Answers are all new published by Fortinet
Official Exam Center

- Instant Download After Purchase
- 100% Money Back Guarantee
- 365 Days Free Update
- 800,000+ Satisfied Customers

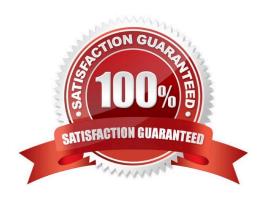

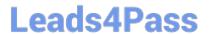

#### **QUESTION 1**

In which two states is a given session categorized as ephemeral? (Choose two.)

- A. A TCP session waiting to complete the three-way handshake.
- B. A TCP session waiting for FIN ACK.
- C. A UDP session with packets sent and received.
- D. A UDP session with only one packet received.

Correct Answer: BC

#### **QUESTION 2**

The CLI command set intelligent-mode controls the IPS engine\\'s adaptive scanning behavior. Which of the following statements describes IPS adaptive scanning?

- A. Determines the optimal number of IPS engines required based on system load.
- B. Downloads signatures on demand from FDS based on scanning requirements.
- C. Determines when it is secure enough to stop scanning session traffic.
- D. Choose a matching algorithm based on available memory and the type of inspection being performed.

Correct Answer: C

Configuring IPS intelligence Starting with FortiOS 5.2, intelligent-mode is a new adaptive detection method. This command is enabled the default and it means that the IPS engine will perform adaptive scanning so that, for some traffic, the FortiGate can quickly finish scanning and offload the traffic to NPU or kernel. It is a balanced method which could cover all known exploits. When disabled, the IPS engine scans every single byte. config ips global set intelligent-mode {enable|disable} end

#### **QUESTION 3**

Which two tasks are automated using the Install Wizard on FortiManager? (Choose two.)

- A. Preview pending configuration changes for managed devices.
- B. Add devices to FortiManager.
- C. Import policy packages from managed devices.
- D. Install configuration changes to managed devices.
- E. Import interface mappings from managed devices.

Correct Answer: AD

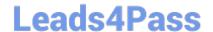

### https://www.leads4pass.com/nse7\_efw-6-2.html

2024 Latest leads4pass NSE7\_EFW-6.2 PDF and VCE dumps Download

https://help.fortinet.com/fmgr/50hlp/56/5-6-2/FortiManager\_Admin\_Guide/1000\_Device% 20Manager/1200\_install\_to%20devices/0400\_Install% 20wizard-device%20settings.htm There are 4 main wizards: Add Device: is used to add devices to central management and import their configurations. Install: is used to install configuration changes from Device Manager or Policies and Objects to the managed devices. It allows you to preview the changes and, if the administrator doesn\\'t agree with the changes, cancel and modify them. Import policy: is used to import interface mapping, policy database, and objects associated with the managed devices into a policy package under the Policy and Object tab. It runs with the Add Device wizard by default and may be run at any time from the managed device list. Re-install policy: is used to perform a quick install of the policy package. It doesn\\'t give the ability to preview the changes that will be installed to the managed device.

#### **QUESTION 4**

When using the SSL certificate inspection method to inspect HTTPS traffic, how does FortiGate filter web requests when the client browser does not provide the server name indication (SNI) extension?

- A. FortiGate uses the requested URL from the user\\'s web browser.
- B. FortiGate uses the CN information from the Subject field in the server certificate.
- C. FortiGate blocks the request without any further inspection.
- D. FortiGate switches to the full SSL inspection method to decrypt the data.

Correct Answer: B

#### **QUESTION 5**

Which statements about bulk configuration changes using FortiManager CLI scripts are correct? (Choose two.)

- A. When executed on the Policy Package, ADOM database, changes are applied directly to the managed FortiGate.
- B. When executed on the Device Database, you must use the installation wizard to apply the changes to the managed FortiGate.
- C. When executed on the All FortiGate in ADOM, changes are automatically installed without creating a new revision history.
- D. When executed on the Remote FortiGate directly, administrators do not have the option to review the changes prior to installation.

Correct Answer: BD

CLI scripts can be run in three different ways: Device Database: By default, a script is executed on the device database. It is recommend you run the changes on the device database (default setting), as this allows you to check what configuration changes you will send to the managed device. Once scripts are run on the device database, you can install these changes to a managed device using the installation wizard. Policy Package, ADOM database: If a script contains changes related to ADOM level objects and policies, you can change the default selection to run on Policy Package, ADOM database and can then be installed using the installation wizard. Remote FortiGate directly (through CLI): A script can be executed directly on the device and you don\\'t need to install these changes using the installation wizard. As the changes are directly installed on the managed device, no option is provided to verify and check the configuration changes through FortiManager prior to executing it.

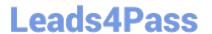

https://www.leads4pass.com/nse7\_efw-6-2.html 2024 Latest leads4pass NSE7\_EFW-6.2 PDF and VCE dumps Download

Latest NSE7 EFW-6.2 **Dumps** 

NSE7 EFW-6.2 VCE **Dumps** 

NSE7 EFW-6.2 Study **Guide**